# **戴尔外置 USB 超薄 DVD-ROM 光驱-DP61N**

**用户指南**

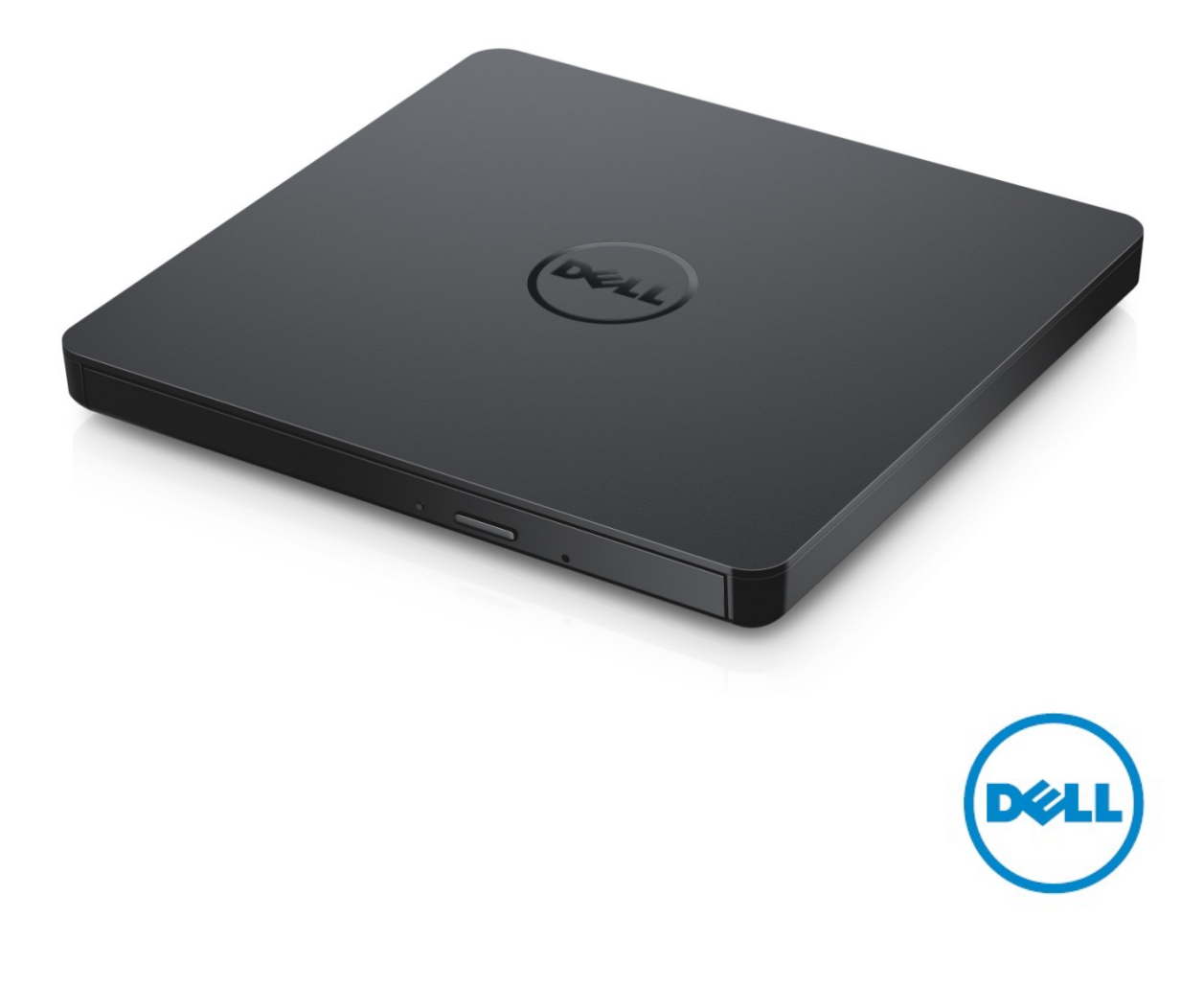

▲注: "注"表示可以帮助您更好的使用计算机的重要信息。 **小心: "小心"表示如果不遵循说明,就有可能损坏硬件或导致数据丢失。 警告: "警告"表示可能会造成财产损失、人身伤害甚至死亡。**

**© 2015戴尔公司版权所有。**该产品受美国和国际版权和知识产权法的保护。戴尔™和戴尔徽标是戴尔 公司在美国和其他司法管辖区的商标。本文中提及的所有其他商标和名称可能是其所属公司的商标。 2015 -05 Rev. A00

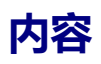

a. 戴尔外置USB超薄DVD-ROM 光驱-DP61N

b. USB 缆线 (600 毫米)

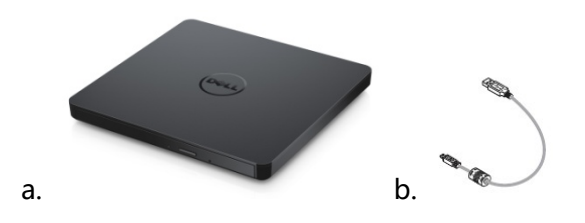

# **索引**

[简介](#page-4-0) [使用驱动器](#page-5-0) [连接](#page-9-0) [故障排除](#page-11-0) [规格](#page-13-0) [监管](#page-15-0)

**本文件中的信息如有更改,恕不另行通知。**

### <span id="page-4-0"></span>**驱动说明**

这是一个只读驱动器和读取 CD 和 DVD 媒体(对于特殊媒体形式,请参阅规格部分)。此驱动器具有 超薄的外形。

### **驱动器的特征**

- USB 2.0 接口 Interface (480 Mbits/s)。
- 抽屉式负载类型,便携式轻薄型 USB DVD-ROM 驱动器。
- CD-R/RW, DVD-R/RW/RAM/+R/+RW/+R DL/-R DL, M-DISC (DVD+R SL) 读兼容。
- 兼容 CD 家族并和 DVD-ROM 读取。
- 通过防错功能可以提高暂存器的运行错误处理能力。
- 1. 同时支持 12 厘米和 8 厘米格式的标准圆形光盘。
- 2. PC USB 供电,无需 AC 电源适配器。
- 3. 当光盘驱动器已经连接上,并由计算机提供电源之时,按下退出键弹出光盘。
- 4. 当驱动器发生故障或者出现停电状况时, 手动按下紧急弹出孔弹出光盘。

## <span id="page-5-0"></span>**使用驱动器**

## **前面板**

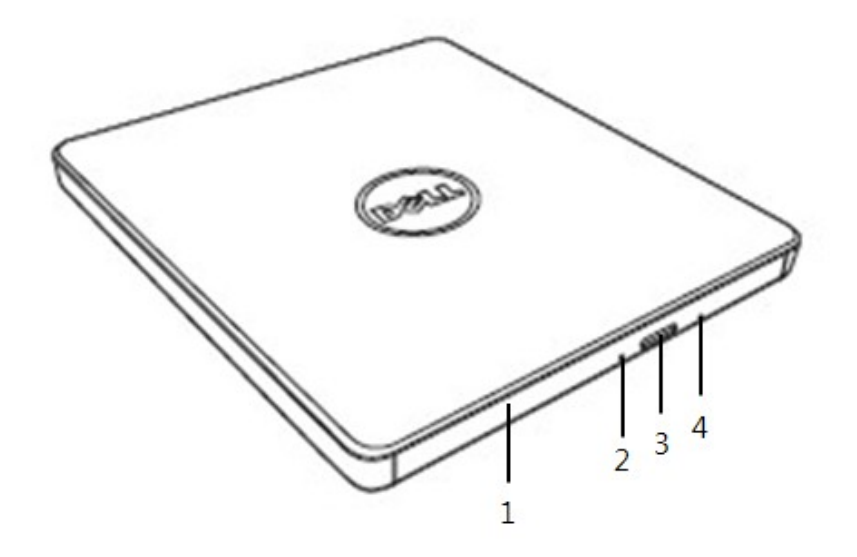

#### 1. **紧急弹出孔**

当您按下弹出按钮时,光碟托盘会自动弹出。将光碟放入托盘时,请确认光碟标签正面是否向 上。除了放入光碟或者取出光碟外,托盘会保持关闭状态。

### 2. **指示灯**

当驱动器正在运作时,指示灯会闪烁。

#### 3. **弹出按钮**

按这个按钮打开光盘托盘。该按钮只有在驱动器电源接通的情况下运作。

### 4. **光盘托架**

当按下弹出按钮时光盘托盘会自动弹出。将光盘放入托架时请确认光盘标签正面向上。放入光 盘或者取出光盘除外,托盘会保持关闭状态。

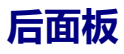

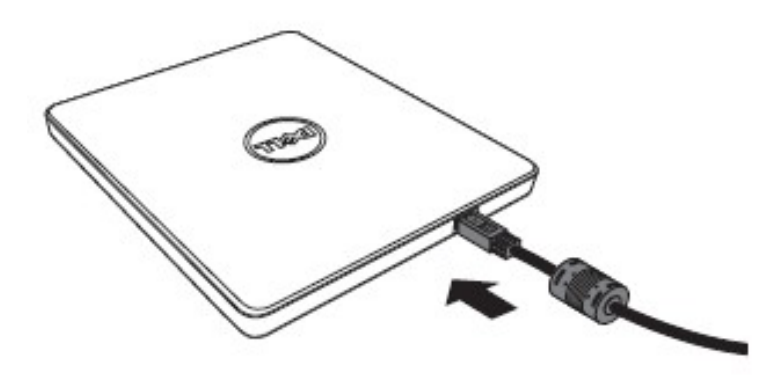

#### **1. USB 端口**

连接到计算机上的 USB 端口。

### **操作驱动器**

#### **放入光盘**

- 按下弹出按钮。光盘托盘将被弹出。
- 将光盘居中放置在托盘上,带标签的一面朝上。
- 把碟片按到中心上直至其固定为止。
- 用手把碟片托盘推入到完全关闭。

#### **取出光盘**

- 按下弹出按钮。光盘托盘将被弹出。
- 取出光盘。
- 推动光盘托盘,直至其完全闭合。

24 注:如果从计算机接收到了禁止弹出的命令,即使按下弹出按钮,光盘托盘也不会打开。

#### **使用原则**

- 打开或关闭光盘托盘时,请不要向下按压托盘。
- 请勿在光盘托盘上放置其它物体。
- 不要使用被损坏,破坏,划伤或者变形的光盘。
- 当您不使用驱动器之时,请确认光盘托盘是否处于关闭状态。

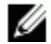

人 注:高速驱动器将使光盘高速运转,如果光盘标签只有半面有内容,或光盘有轻微的不均衡,高 速运转将加剧这种不平衡,使得驱动器振动或发出类似风扇转动的声音。这是高速技术的固有现 象,并非驱动器有问题。

### **紧急弹出**

如果软件出故障、断电,或者弹出按钮失效,可以按照以下步骤从 DVD 可写入驱动器中取出光盘。

- 1. 将电脑关闭。
- 2. 把一个小型直径棒或硬线 (直的回形针, 直径大约为 1.2 毫米 (0.047 英寸))插入到紧急弹 出孔,然后用力按一下。
- 3. 光盘托盘将弹出约 10 毫米 (0.39 英寸),请将光盘托盘拔出。

注:勿将物体插入深度大于50毫米 (1.9英寸)。插入大于50毫米 (1.9英寸)可能损坏驱动器。

### **清洁介质**

如果光盘上有灰尘或指印,请用软布从中间向外擦拭。

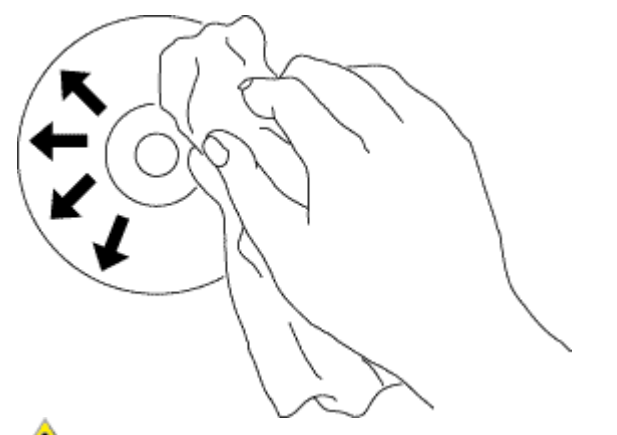

<mark>▲!</mark>▲警告 : 勿使用苯 , 丙稀酸 , 唱片清洁济 , 溶剂或者静电防水剂 , 否则会损伤光盘。

### **安全提示**

- 请不要一下子将驱动器从寒冷的地方移动到暖和的地方。冷凝操作可能会导致其出现异常状况。
- 为了防止损坏光盘,在移动光盘驱动器之前,请务必先取出光盘。
- 除了出现断电情况,否则请勿使用紧急弹出功能。
- 请避免外部杂质(例如,液体、金属)进入到光盘驱动器内。当有外部杂质进入到驱动器之时, 请及时向您购买驱动器时的经销商进行咨询。
- 在驱动器运行时,请不要断开电源。
- 请不要尝试打开外壳。为了避免触电危险,请不要移动外壳。里面没有属于用户维修的部分。 **且体事项请咨询专业维修人员。**
- 当驱动器正在运行时,请不要移动驱动器或者摇晃驱动器,因为此类操作可能会损坏光盘。
- 请注意静电敏感设备;您可以使用防静电产品,如手腕、脚跟带、垫子,以避免您的身体与静电 接触。
- 请不要使用规定以外的方式连接延长线。
- 在没有他人监督之时,幼儿或者体弱者最好不要使用驱动器。请多加注意,不要让幼儿玩弄驱 动器。

### **清洁驱动器**

不建议清洁驱动器内部。

## <span id="page-9-0"></span>**安装**

这些使用说明适用于最常用的电脑。

#### **连接前**

- 连接驱动到您的计算机之前,请确保您有任意可连接 USB 接口的计算机 。
- 将驱动器连接到错误的端口时,可能会导致其发生故障。请按照下列的操作方法安装驱动器。

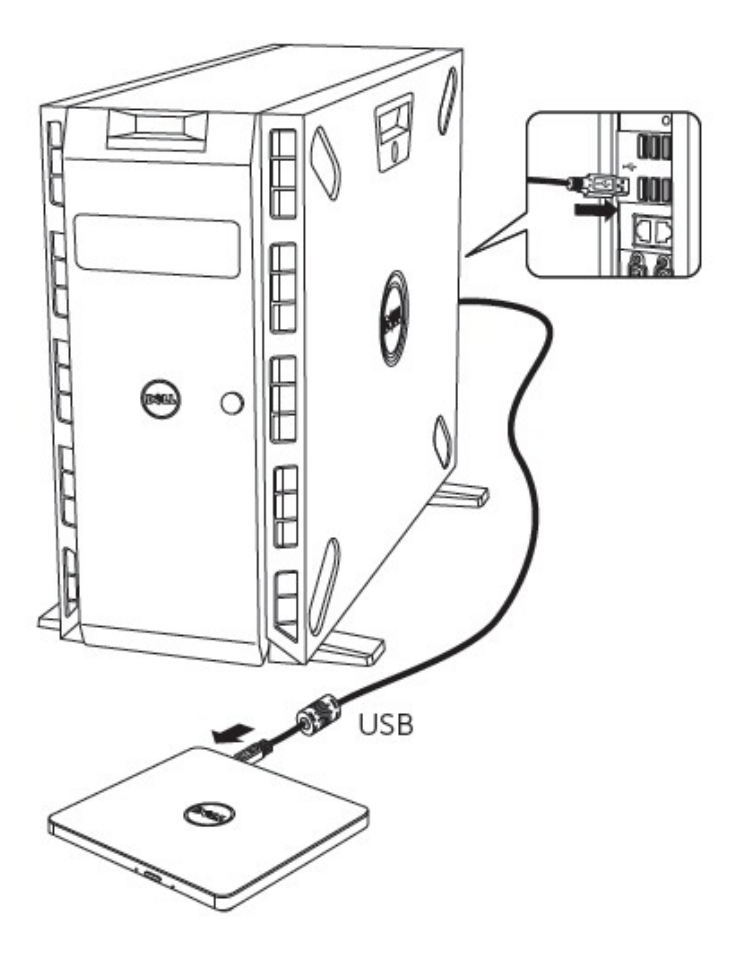

#### **连接至计算机**

- 1. 将 USB 连接线连接到计算机上的 USB 连接器。该驱动器没有电源开关。连接到您的计算机之 后,开启驱动器。
- 2. 当计算机已经准备好时,确认是否检测到驱动器。

## **延长线的用法**

## **断开**

断开程序取决于您的操作系统。

该驱动器支持 Windows 系统的即插即用 (非替换) 功能。通过执行下列操作, 可以拔出与插入驱动器。

- 1. 停止正在使用光盘驱动器的应用程序软件。
- 2. 点击位于屏幕底部右侧任务栏上的 "<mark>多</mark> "图标。
- 3. 如果显示了相关信息,请按照所显示的信息操作。
- 4. 拔出 USB 连接线。

■ 注意: 在驱动器占线指示器闪烁时,或在计算机启动时,请不要拔出 USB 连接线。

## <span id="page-11-0"></span>**故障现象和解决方法**

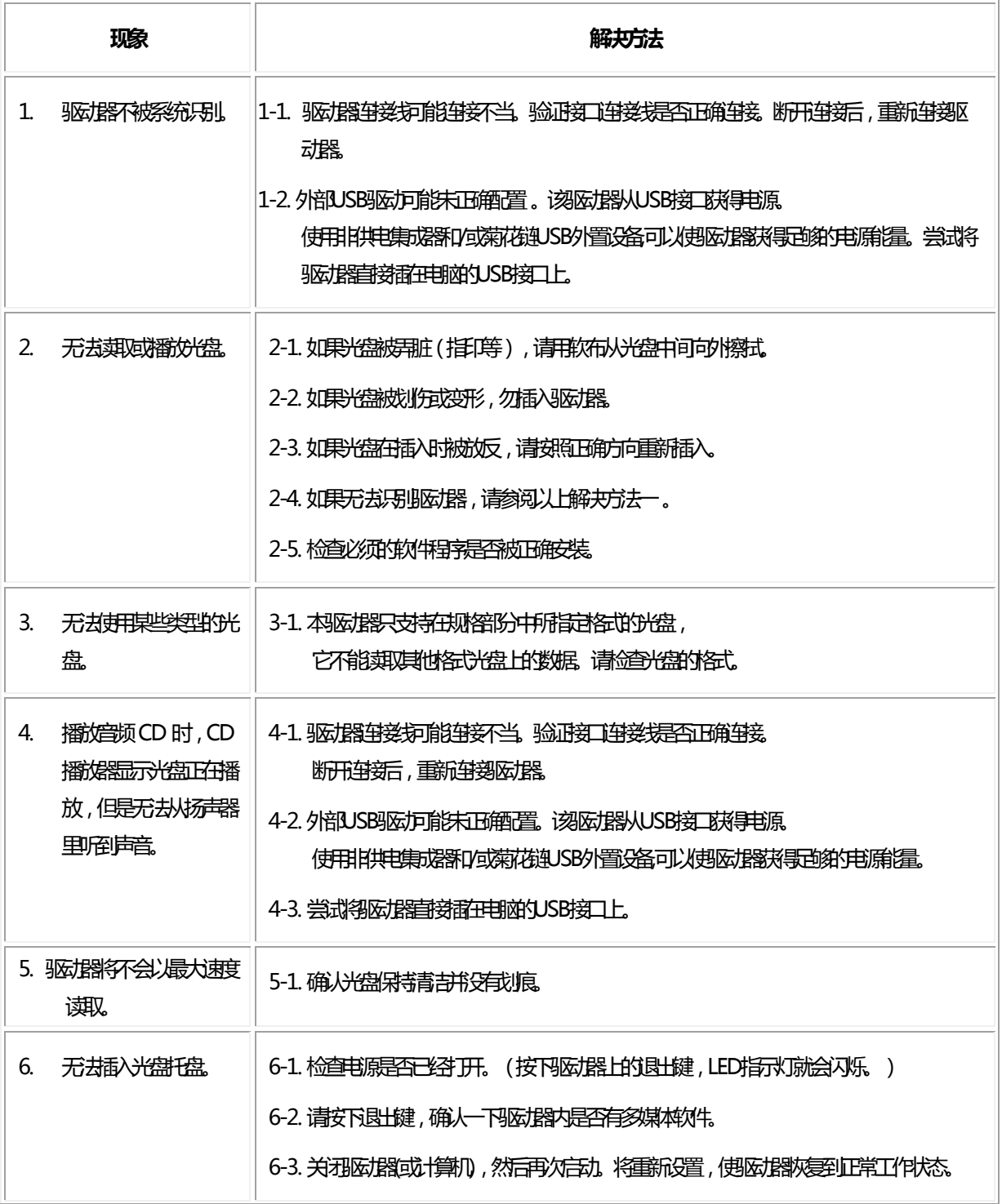

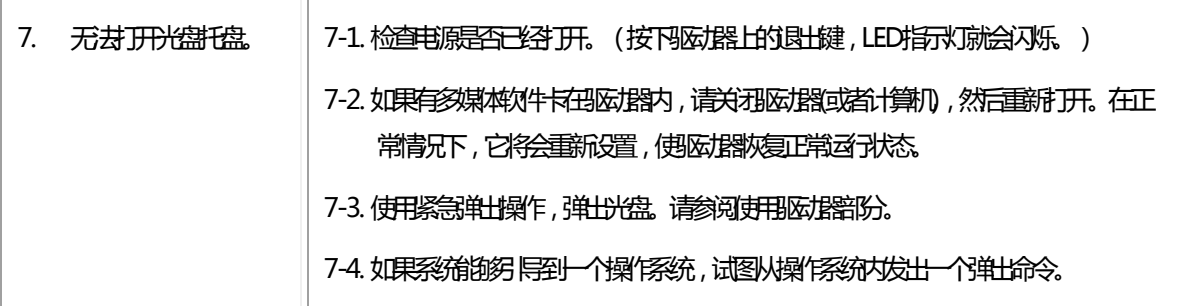

# <span id="page-13-0"></span>**规格**

**《4** 注:这些规格是由制造商提供的,仅供参考,并不构成 Dell 保修的扩展。Dell 的保修信息包含 在系统附带的说明文件中。

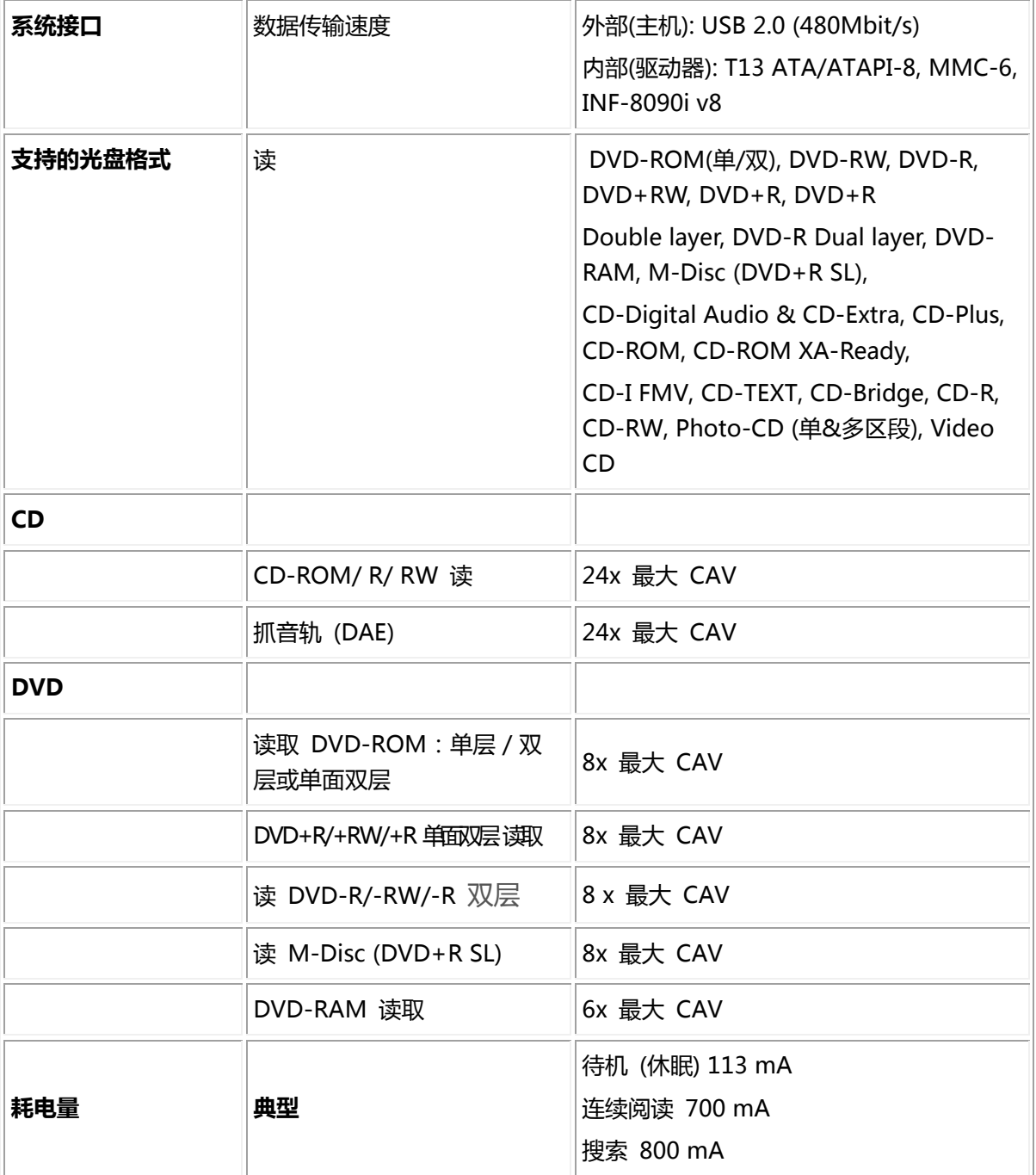

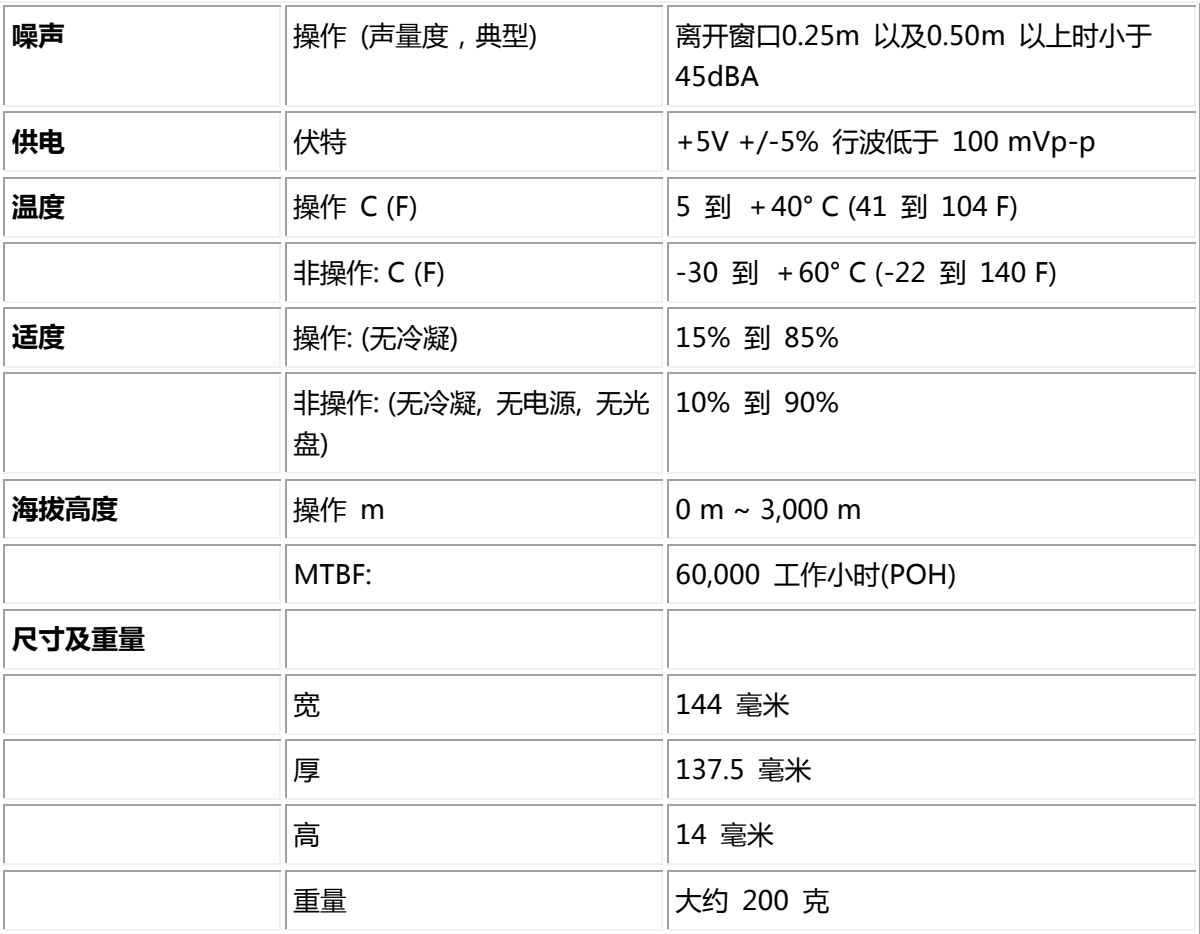

<span id="page-15-0"></span>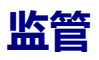

## **法规信息**

戴尔DVD-ROM驱动器 - DP61N (DP61NB60)遵守FCC/CE规定和遵循全球合规、工程和环境事务。

### **联系戴尔**

- 1. 访问www.dell.com/support
- 2. 选择您的支持类别
- 3. 根据您的需要,请选择适当的服务或支持连接。